# **Setting up a business account on GetConnected**

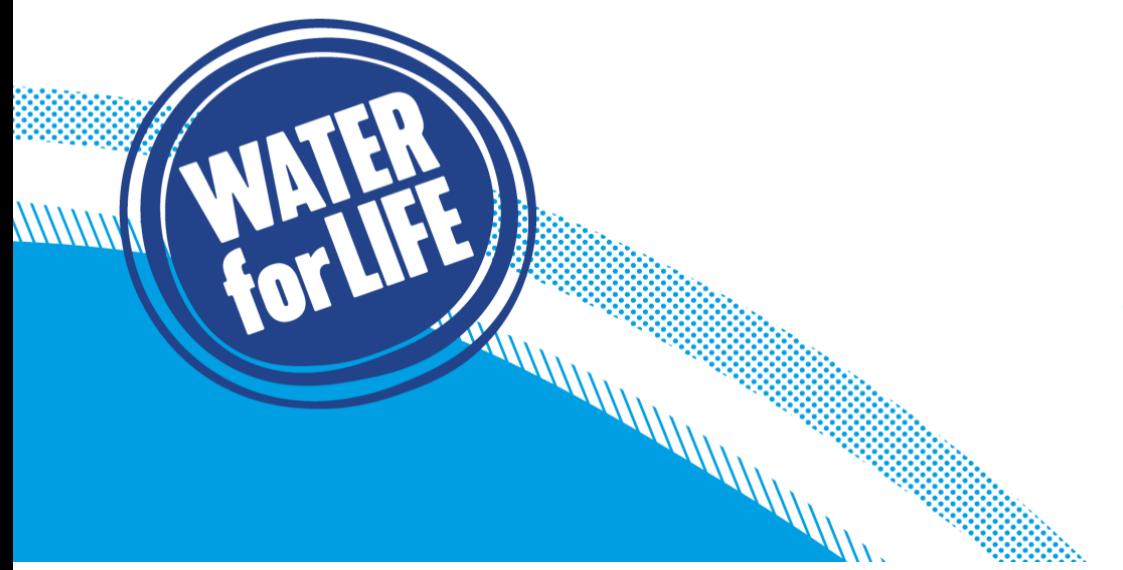

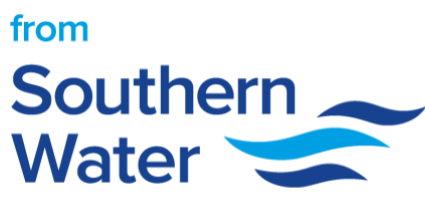

### **How to set up a business account in GetConnected**

Here is a few simple steps, explaining how you can setup a Business Account.

A MARAHAMAN MARAHAMAN<br>A MARAHAMAN MARAHAMAN MARAHAMAN MARAHAMAN MARAHAMAN MARAHAMAN MARAHAMAN MARAHAMAN MARAHA<br>A MARAHAMAN MARAHAMAN MARAHAMAN MARAHAMAN MARAHAMAN MARAHAMAN MARAHAMAN MARAHAMAN MARAHAMAN MARAHAMAN MARAHAMA

1. Select Business account type

## Please tell us what type of account you would like **Connection Services for our Business Customers** Select Business if you are a Self-Lay Provider, New Appointment and Variation (NAVs), property developer or consultant. **Connection Services for Homeowners and Builders** Select Personal if you are a homeowner planning an extension or a builder or architect working on domestic or commercial properties.  $\bigcap$  Personal Susiness Edit ◯ Consultant O Developer ◯ New Appointment & Variation business Edit

2. Please select company name, or if it does not appear in our list, please register a new business.

If you work for a business that will work on more than one development site in the Southern Water area, then you should select a business account. This will require you to tell us the registered business name

Any application submitted to Southern Water online can then be made accessible to other people who work for that business and have an account on Get Connected.

For this reason we operate an approval process to confirm who is a current employee of this company and will ensure that at least one person from the business acts as an authoriser to confirm who can see the shared Company dashboard on Get Connected.

Please select the name of the business you work for. If it does not appear in the list, you'll need to Register your Business on GetConnected.

By selecting this business, you consent for your details to be passed to the administrator of this company account in order for them to confirm your credentials to make, track and update applications for the business. You understand that when you submit applications on behalf of a business, other users authorised to work on those applications will see what you have submitted. All application details will be visible to other users with approved access to this business account on GetConnected.

Company name

Continue

Register a new business

#### 3. Please fill in information about your business.

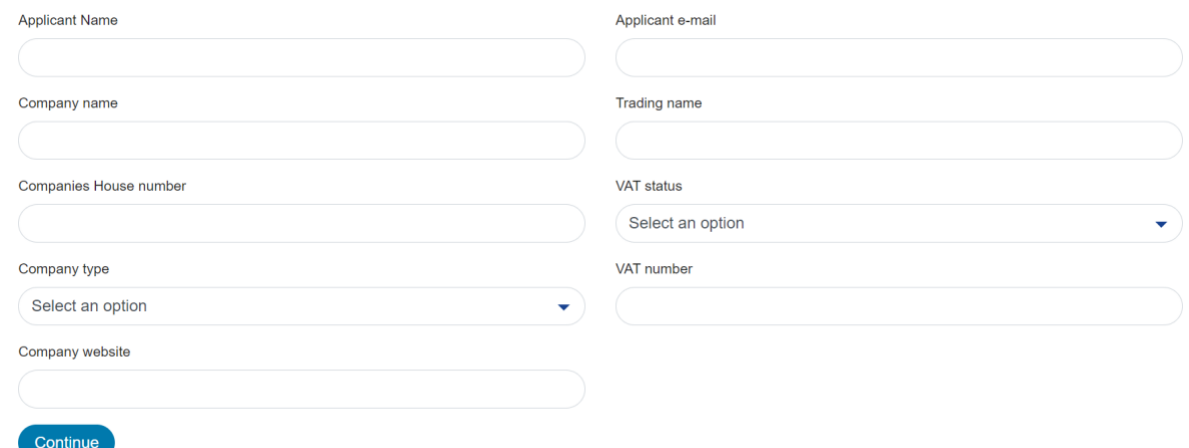

4. Please provide contact information.

## **Contact details**

Main phone number

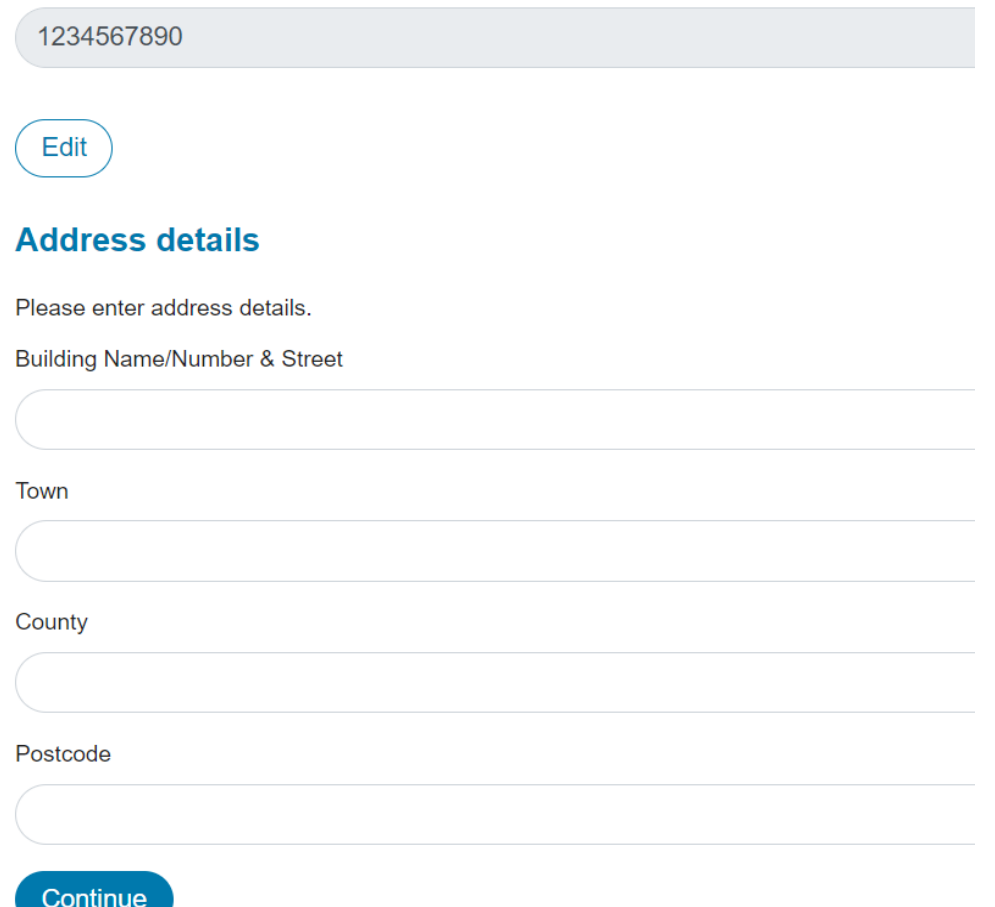

5. All done! Our team will check your details and set up a business account for you. This usually takes 1 working day.

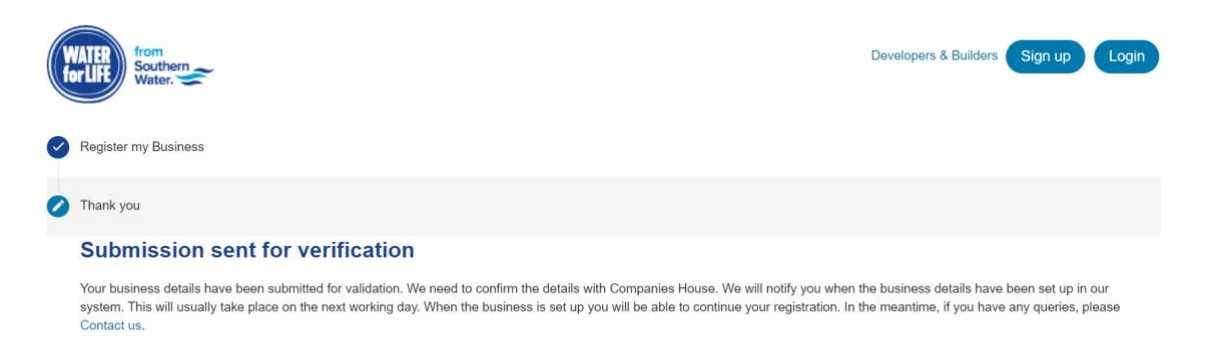

6. Once your business account is setup, your admin will be able to manage user permissions in GetConnected.

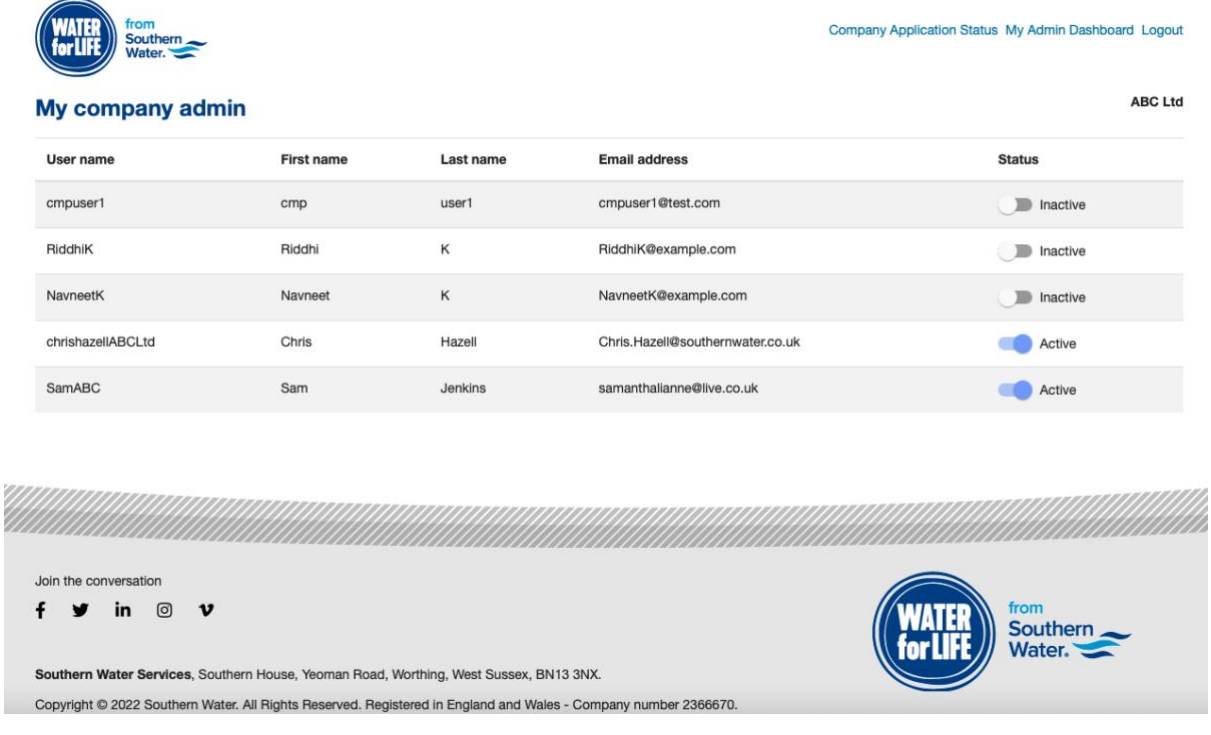

7. All users that have access to your business account in GetConnected will be able to monitor application progress using GetConnected Dashboard.

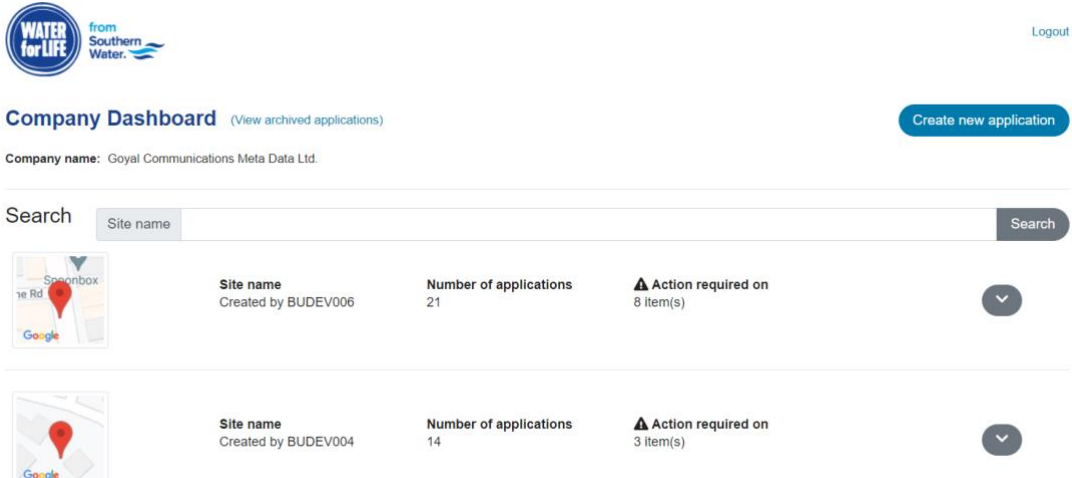